# **The CU-08 TRACER unit – ARC settings**

# **1. ARC logic**

### **1.1. Code logic**

**The CU-08 unit** enables device administration on three levels. The first level is the users who identifie themselves using their telephone number or user password – also called UC code. This level serves for ordinary unit operation, i.e. driver selection, journey type, locating, etc. The second level is a technician or device administrator who identifies themselves using an MC code. This level serves for device administration. It therefore has the same authorization as the user level and it enables performing all operational settings of the unit in addition. Commands which can be used on these levels are described in the user manual.

The third level is the ARC administrators who identifies themselves using a ARC code or NA – NC numbers. This level enables administration of data transmission to the ARC or to a collecting server for vehicle log book keeping.

#### **1.2. Entering a ARC code or NA – NC numbers for the first time**

All commands protected on this level can be executed using an MC code until the ARC code or one of the NA – NC numbers is entered. Once it is entered, this level is locked and no longer accessible via an MC code. There is a rule that both the ARC code and the NA – NC numbers enjoy the same level of authorization and it therefore depends on the data-collection server operator which means of unit administration they select. The ARC code must contain 4 to 10 characters.

#### **Command format:**

#### **MCcode ARC newARCcode newARCcode**

### Command example:

1234 ARC 654321 654321 (the new ARC code will be 654321)

#### **Command format: MCcode NA +yyyyyyyyyyyy**

where: **yyyyyyyyyyyy** – telephone number in international format (max.12 digits excluding the + sign)

#### Command example:

1234 NA +420777654321 (the NA number will be +420777654321)

## **2. ARC configuration**

#### **2.1. Multiple commands**

It is possible to send multiple commands in one SMS message to the unit just like on the user level. Individual commands must only be separated with a comma. It is thus possible to set the unit with a single SMS message with a multiple command.

#### **2.2. Unit ID**

The unit ID is a unique unit number which the unit uses to identify itself while communicating with a data-collection server.

#### **Command format: ARCcode ID xxxxxxx**

where: **xxxxxxx** – is max. 7-digit number

Command example: 1234 ID 7654321 (the unit ID will be 7654321)

#### **2.3. APN**

An APN is an Internet access point name. The correct APN for the given SIM should be ascertained from the mobile operator.

#### **Command format: ARCcode APN xxxxxxx**

where: **xxxxxxx** – is the access point name

#### Command example:

1234 APN internet (the access point name is internet)

#### **2.4. Data-collection server address**

The data-collection server IP address can be entered in the unit using the COMTRACE command

#### **Command format:**

#### **ARCcode COMTRACE xxxxxx:xxxx**

where: **xxxxxx:xxxx** – is the server's IP address and port

#### Command example:

1234 COMTRACE 194.200.164.20:8081

#### **2.5. GPS position scanning interval**

The unit regularly scans the GPS position during the journey. It is possible to choose a different interval in a national mobile network and in a roaming network in order to reduce the costs.

#### **Command format: ARCcode GPSINT x:y**

- where:  $x is$  the position scanning interval in a national network  $(1 - 3600$  seconds)
	- **y** is the position scanning interval in a roaming network (1 – 3600 seconds)

#### Command example:

1234 GPSINT 15:60 (the position will be scanned every 15 seconds in a national network and every 60 seconds in a roaming network)

#### **2.6. Data transmission to a data-collection server**

The unit gives three options for sending data to a data-collection server.

#### **Command format: ARCcode TRACE x**

where: **x = 0** – The unit **does not send any data**

- **1**  The unit always **sends all data at once** when the ignition key is turned off,
- **2**  The unit sends the **data continuously**.

#### Command example:

1234 TRACE 2 (the unit sends the data continuously)

#### **2.7. Data transmission setting**

The unit gives two options for SMS and three options for GPRS.

#### **Command format: ARCcode DATA x:y**

where: **X =0** – **SMSes** are **disabled**

- **1 SMSes** are **enabled**
- **y = 0 GPRS transmissions** are **disabled** 
	- **1 GPRS transmissions** are **enabled**
	- **2 GPRS transmissions are enabled in a national network** and **disabled in a roaming network**

#### Command example:

1234 DATA 1:2 (SMSes enabled, GPRS enabled in a national network)

#### **2.8. Journey number**

Each journey recorded by the unit has its number. **This must be taken into account when the unit is replaced (e.g. when solving a claim by replacing the unit).** In order to maintain continuity of individual journeys for a given vehicle, it is necessary to assign an identical unit ID to the new unit but the journey number set in the new unit must be 1 number higher than the number of the last journey saved in the data-collection server. If, for example, the number of the last journey recorded on the server is 764, journey number 765 must be set in the new unit with an identical ID. **Note: if you fail to do so, the data** 

#### **from old and new journeys may start blending together which may result in their corruption.**

#### **Command format: ARCcode RT xxx**

where: **xxx** – is a journey number

#### Command example:

1234 RT 765 (the current journey number will be 765)

#### **2.9. Journey time-out**

When the car's ignition key is turned off and then turned on again in 20 sec, a new traced journey is not started. This time is variable according to your needs, for example for construction vehicles and other machines.

#### **Command format: ARCcode ET xxx**

where:  $\mathbf{xxx}$  – is the journey time-out  $20 - 3600$  sec.

Command example:

1234 ET 300 (journey time-out was set to 300 sec.)

#### **2.10. Forced simulated journey start**

By the F command the unit sends 20 GPRS coordinates to the mass storage server. This can be used to perform simple verification of the correct setting of the unit without triggering the ignition (as a test).

#### **Command format: ARCkód F**

Command example:

1234 F (the unit sends 20 GPS coordinates to the mass storage server)

#### **2.11. GPS and locator functions**

The ARC code can also be used to set the T-Mobile Locator and perform location using both GPS and the Locator.

# **3.Other functions**

#### **3.1. Reset ARC settings**

The RESET ARC command can only reset the ARC level of the unit's settings. Resetting this level will also erase all locations (journeys) from the unit's memory.

### **Command format: ARCcode RESET ARC**

#### Command example:

1234 RESET ARC (resets ARC level and deletes all locations from the memory)

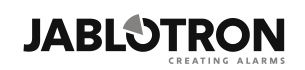

JABLOTRON ALARMS a.s. Pod Skalkou 4567/33 46601 Jablonec nad Nisou Czech Republic Tel.: +420 483 559 911 Fax: +420 483 559 993 Internet: www.jablotron.com